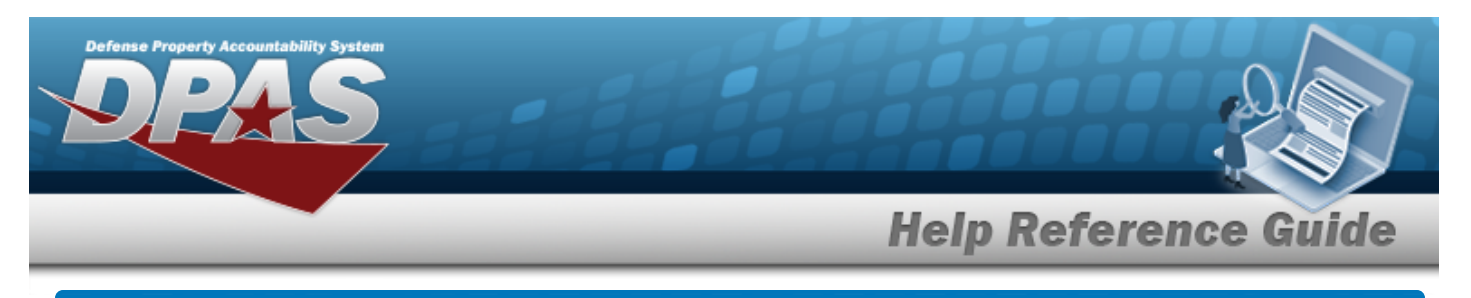

# **Review Authorization**

#### **Overview**

The Force Systems Management module Review Authorization process provides the ability to view platform authorizations.

### **Navigation**

Authorization MGMT > Review Authorization > Review Authorization page

## **Procedures**

#### **Search For an Authorization**

*One or more of the Search Criteria fields can be entered to isolate the results. By default, all*

*results are displayed. Selecting at any point of this procedure returns all fields to the default "All" setting.* 

1. In the Search Criteria panel, narrow the results by entering one or more of the following optional fields.

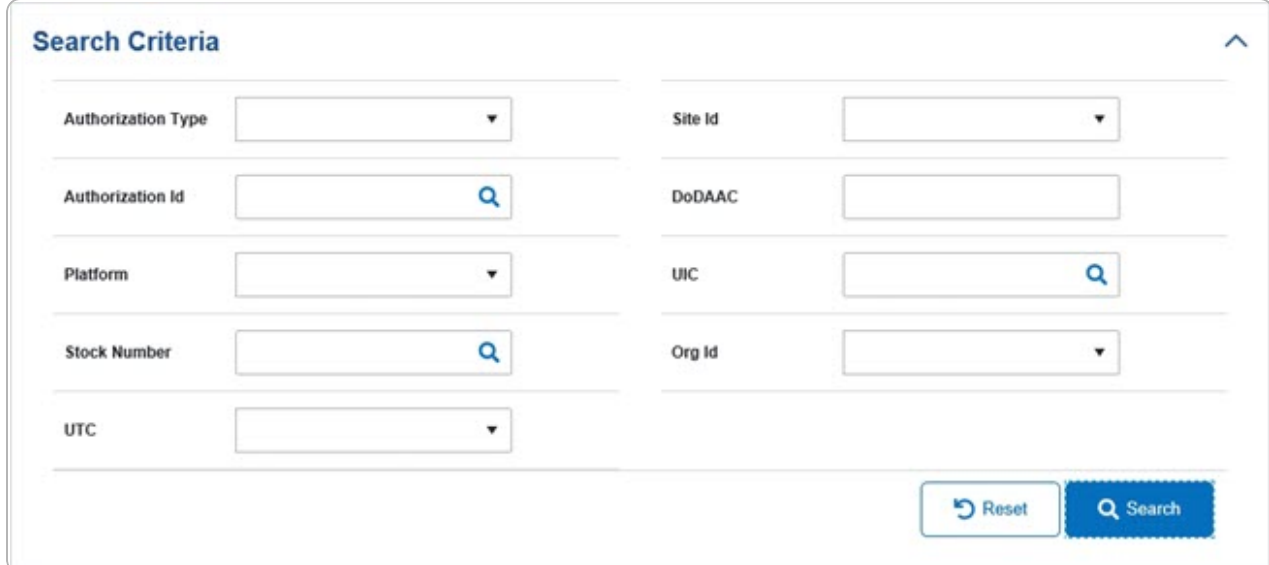

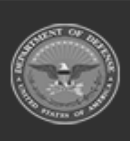

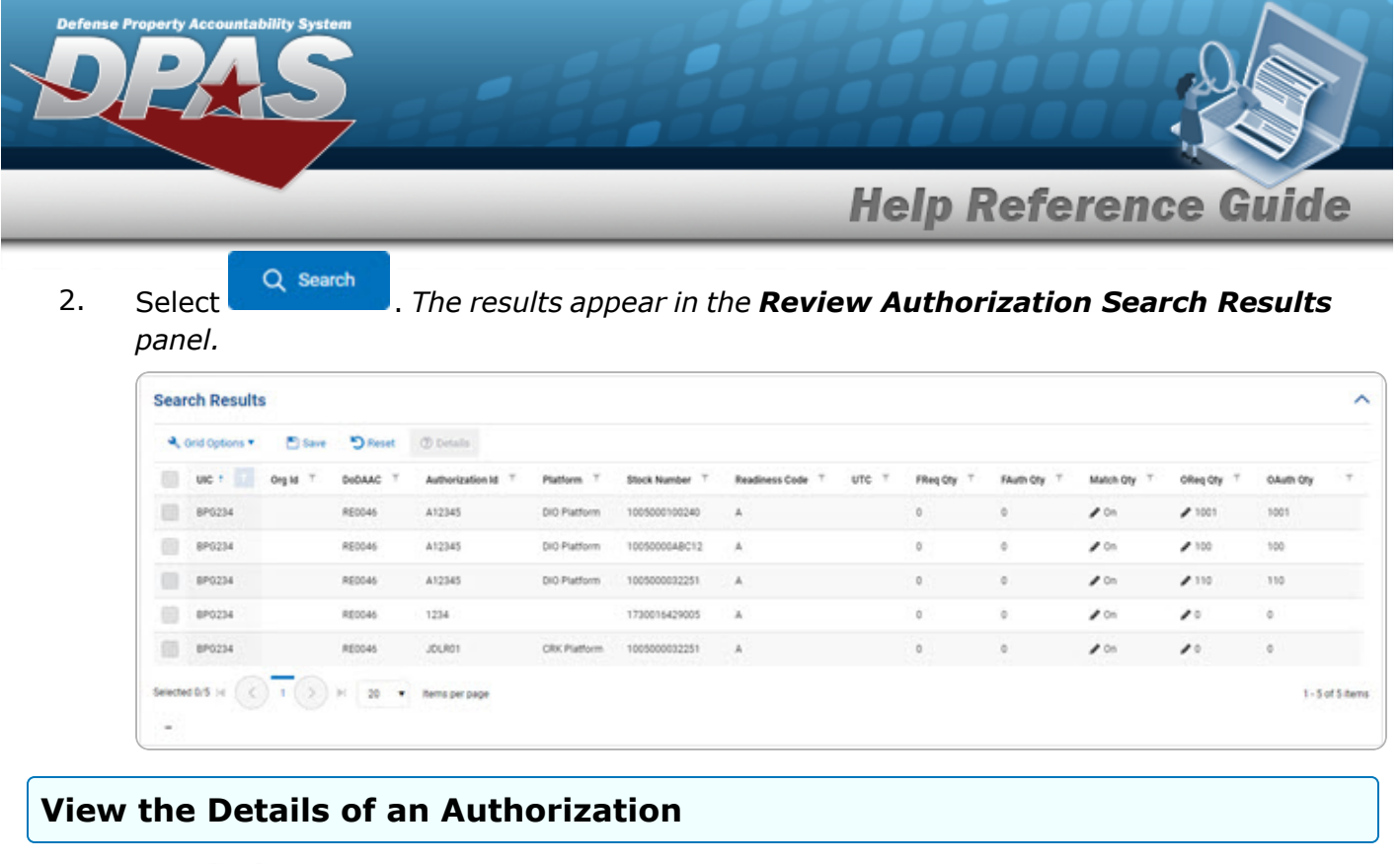

- 1. Click to select the desired entry. *The Authorization record is highlighted, and* **Details** *become available.*
- 2. Select **@** Details . *The Apply [Authorization](ApplyAuthorization.htm) page appears.*

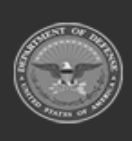

**DPAS Helpdesk<br>1-844-843-3727**